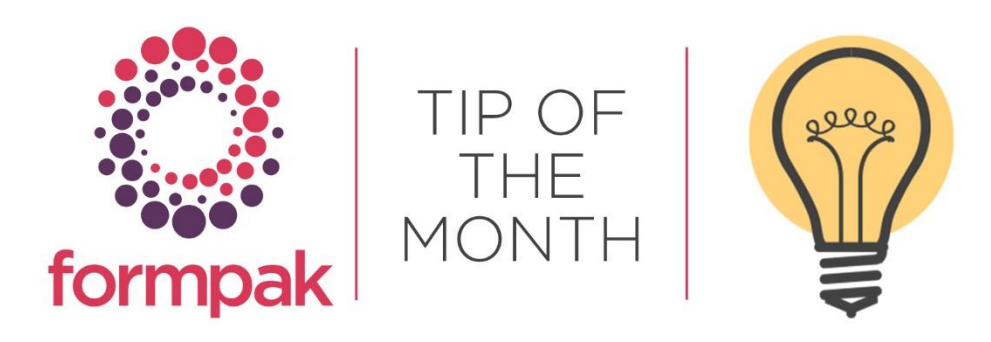

## Create Regional Versions of Translations

These instructions will show you how to add a regional version of a language. This can be used to link France (French) to Canada (French) for instance.

In the following example, you have historically had a customer in region, United Arab Emirates and use the translations for language Arabic (United Arab Emirates). You now have a new customer in region, Saudi Arabia and would like to use all or most of the translations for language Arabic (United Arab Emirates) for region Saudi Arabia.

This can be achieved in a few simple steps.

Step 1 – Ensure the required region is available to print in Formpak

Many regions are included in Formpak, but not all languages are available to select when printing documents. To ensure the required language is available when selecting a language to print go to Manage Region Settings, select Arabic (Saudi Arabia) and check 'For Print' and 'For Display' - Save

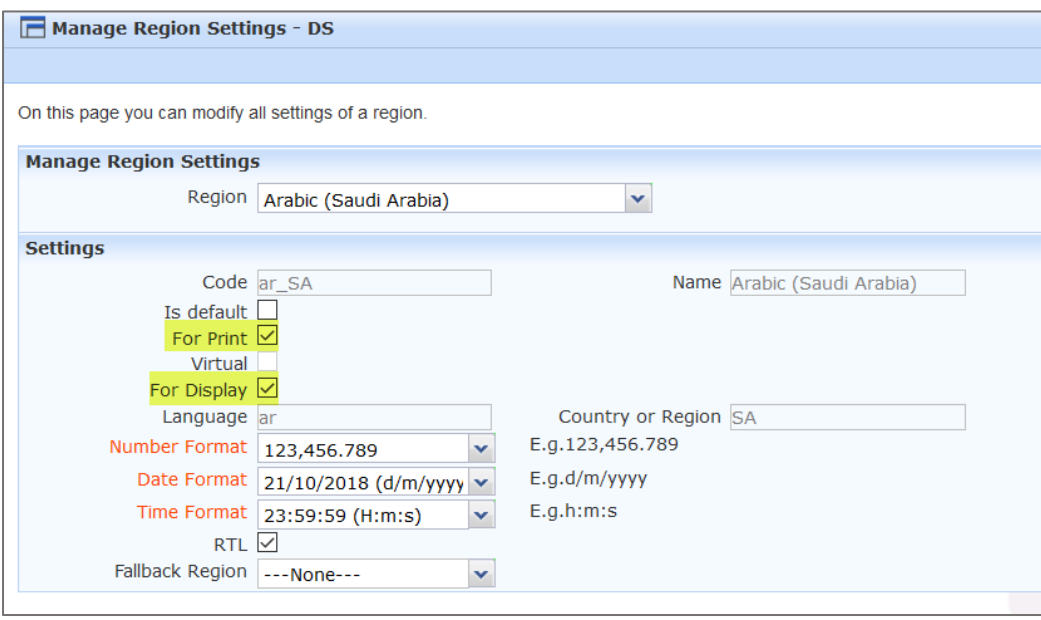

You can now select the language (shown highlighted below). Note initially, because there is no translation present for Arabic (Saudi Arabia) the SDS is printed in English.

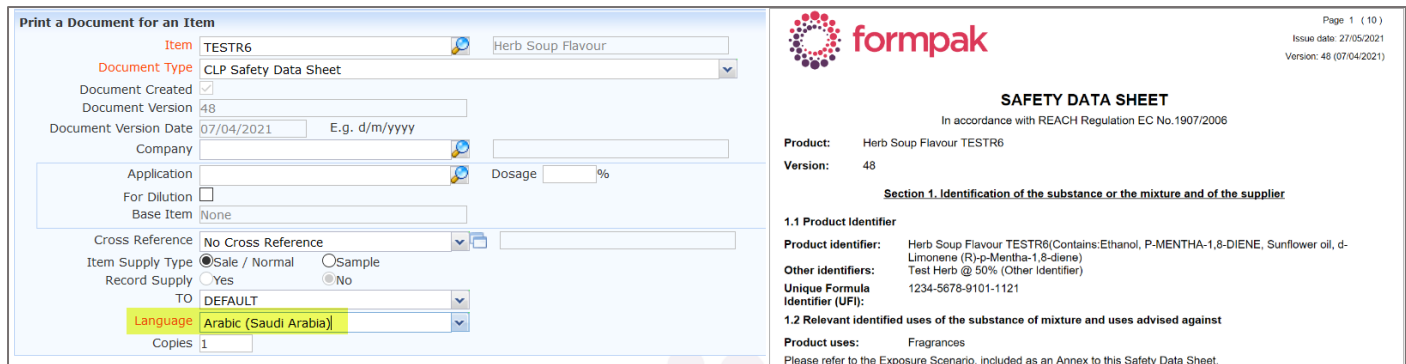

## Step 2 – Link regions together so translations can be inherited

Apply the Arabic (United Arab Emirates) to the Arabic (Saudi Arabia) region in the following way:

Go to Manage Region Settings, select Arabic (Saudi Arabia) and in Fallback Region select Arabic (United Arab Emirates) – Save.

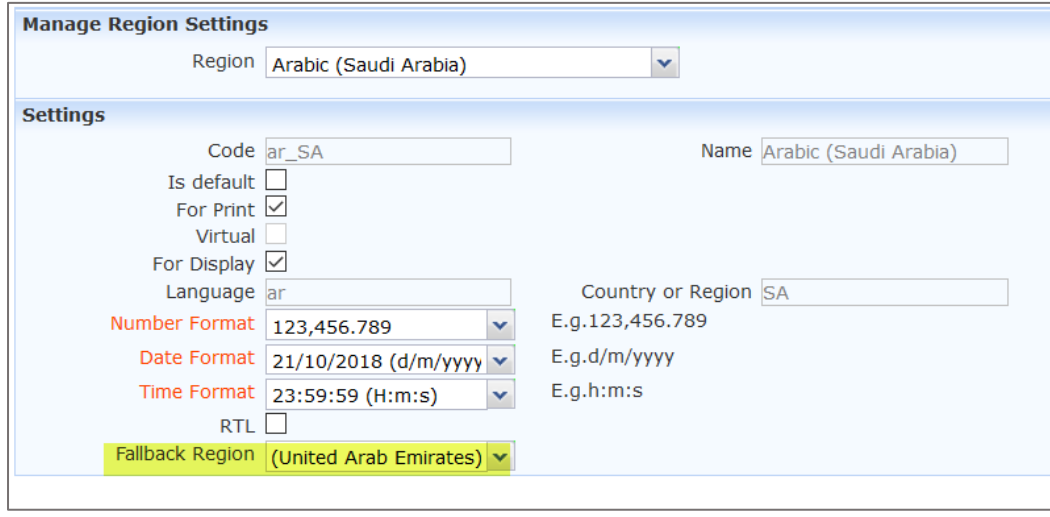

When next printed the CLP SDS will show the Arabic (United Arab Emirates) translations when printing for language Arabic (Saudi Arabia).

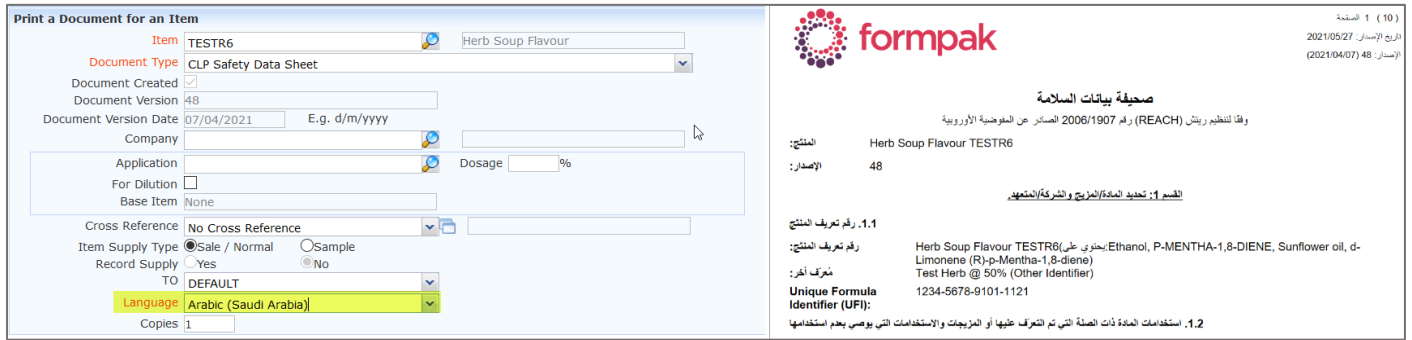

If you have, or later add a translation specific to Arabic (Saudi Arabia) that specific translation will still show, any document content without translations will show the fallback language, Arabic (United Arab Emirates).

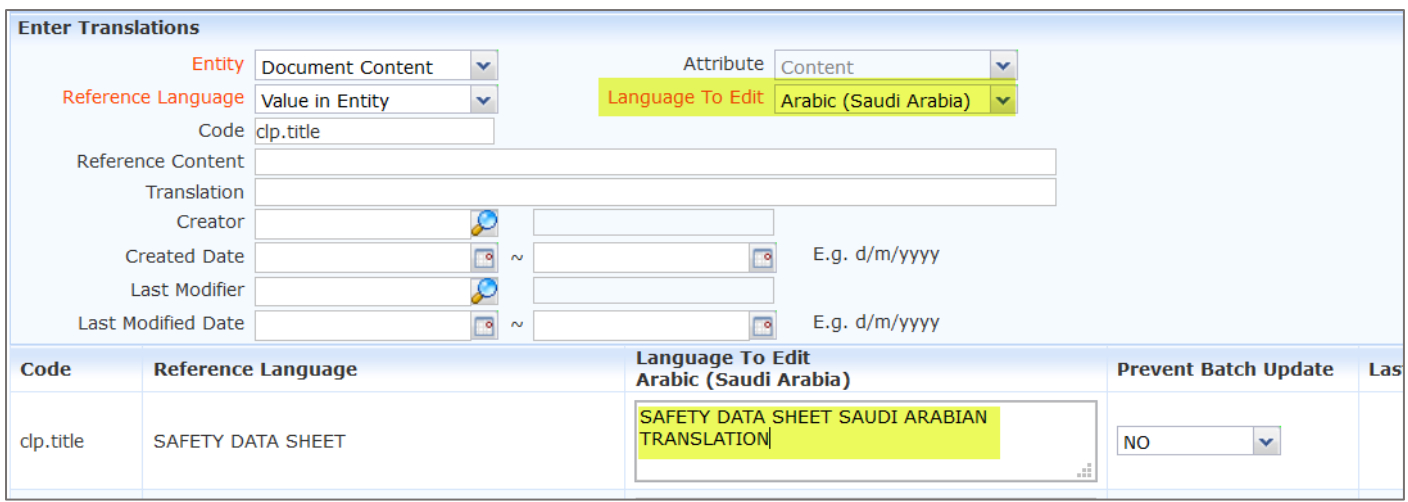

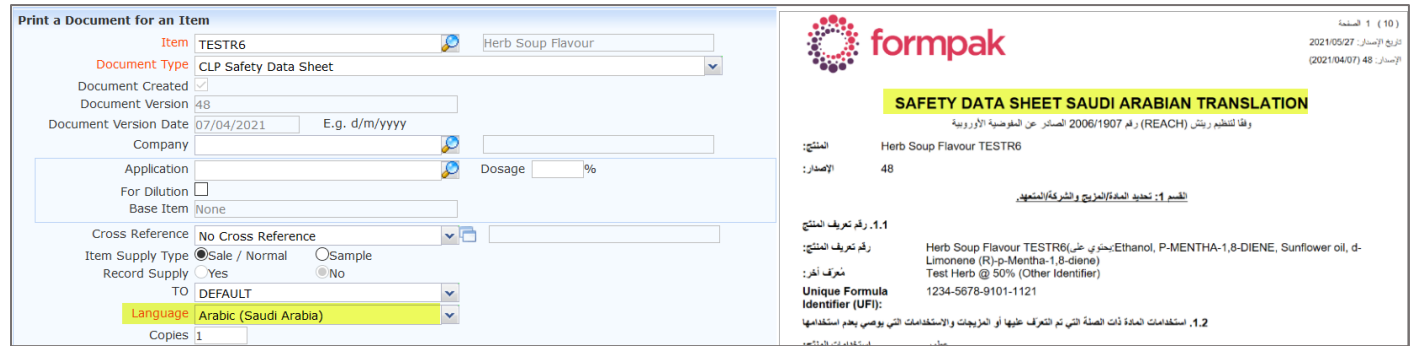

If there is no translation for either Arabic (Saudi Arabian) or Arabic (United Arab Emirates) languages, then the English translation shows.

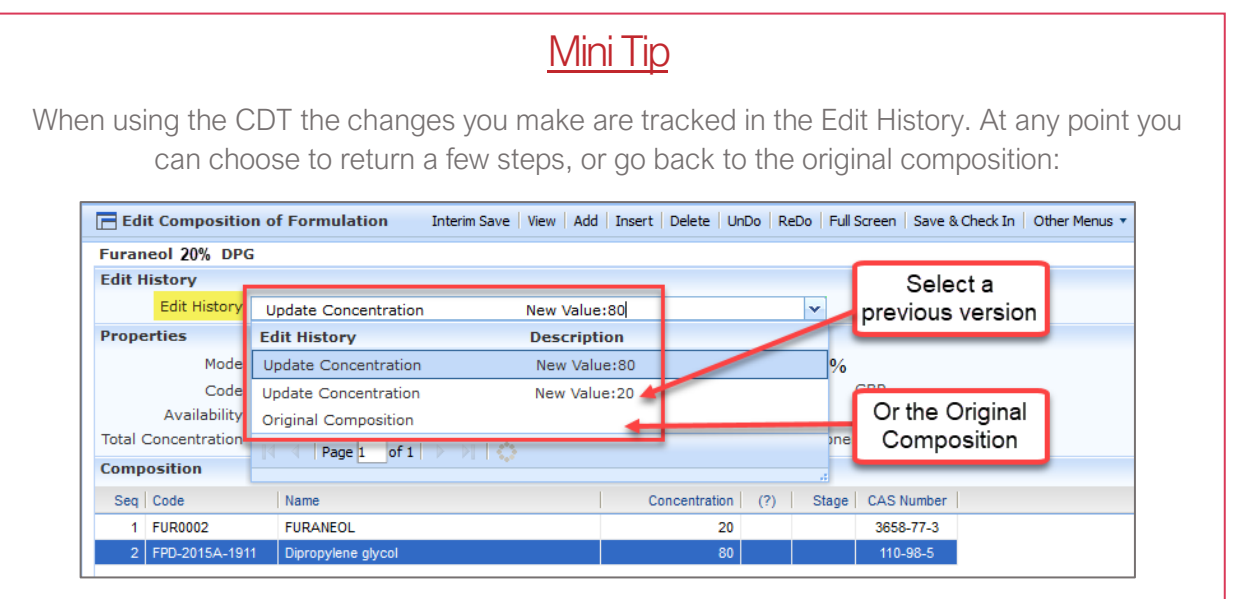

To see previous 'Tip of the Month' articles, please see [here.](https://www.formpak-software.com/Support_Centre/Pages/Tip_of_the_Month.html)

All of our training and support material can be accessed from our **Support Centre**. The Support Centre is available 24/7 and is a great resource to use at your convenience. It includes:

- Over 100 training and support articles
- Links to training videos
- Quick Start Guides

• The Formpak Training Matrix

The Support Centre can be accessed on the Home screen of Formpak software or via the following link: [https://www.formpak-software.com/Support\\_Centre/Pages/Support\\_Centre.html](https://www.formpak-software.com/Support_Centre/Pages/Support_Centre.html)

Our Support Team are available: Monday - Thursday: 8:30 - 17:00 (GMT) Friday: 8:30 - 16:00 (GMT)

Email: support@formpak-software.com Telephone: +44 (0) 1235 250 020

The Formpak Help Centre is included directly in Formpak software, just press the 'Help' button to access it. The Formpak Help Centre offers explanations for each function of the application as well as a glossary of the technical terminology used.

View our YouTube channel with lots of helpful guides and information about Formpak <https://www.youtube.com/user/FormpakSoftware/videos>